## Anmeldung zum Wahlfach

Die Wahlfachanmeldung erfolgt online über das Stud.IP: https://www.studip.uni-goettingen.de/

## Verfahrensweise:

Bitte melden Sie sich mit Ihrer studentischen Benutzerkennung im Stud.IP an. Klicken Sie dann am oberen rechten Rand der Seite in das Suchfeld "Was suchen Sie?". Geben Sie dort "Wahlfächer Med"(izin) ein und wählen Sie "Abteilung: Wahlfächer Medizin" aus:

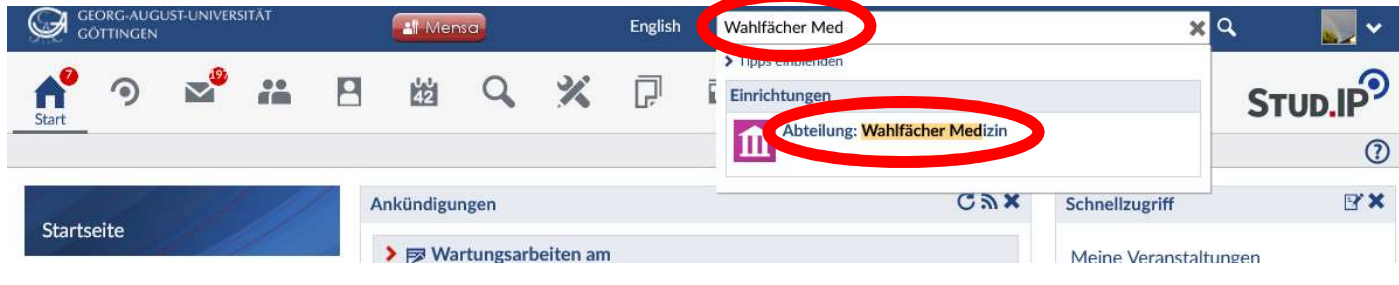

Klicken Sie dann in der Einrichtung "Wahlfächer Medizin" links auf "Veranstaltungen" und stellen Sie das Semester auf das kommende Semester um, um zur Liste aller Wahlfächer zu gelangen:

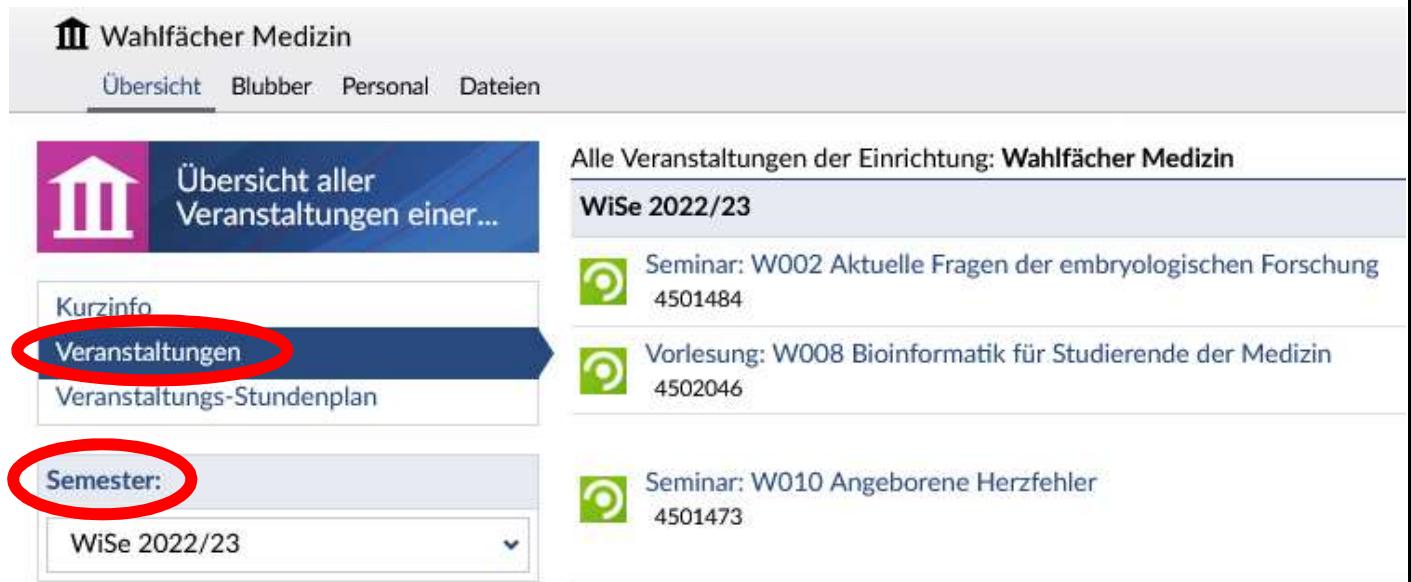

Bitte prüfen Sie nach einem Klick auf den Titel der jeweiligen Veranstaltung in den Allgemeinen Informationen der für Sie interessanten Wahlfächer, ob diese für Ihren Studienabschnitt geeignet sind.

ACHTUNG NEUERUNG: Für einen schnelleren Zugriff auf die geeigneten Wahlfächer, wurde eine zusätzliche Sortierung nach Vorklinik, Klinik und Vorklinik & Klinik eingefügt – nachdem Sie das Semester angepasst haben, klicken Sie bitte auf Typ in der Kategorie Anzeige gruppieren unterhalb der Semesterauswahl.

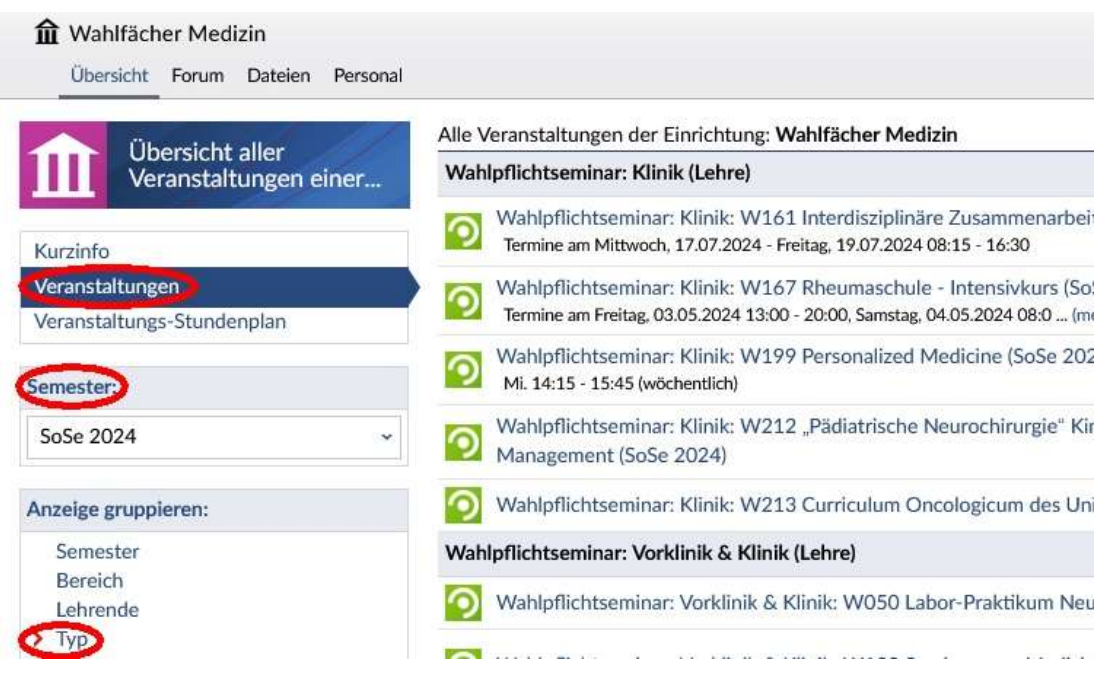

In den Allgemeinen Informationen der Veranstaltung ist auch die maximale Anzahl der Teilnehmenden sichtbar. Über einen Klick auf die Aktion Zugang zur Veranstaltung

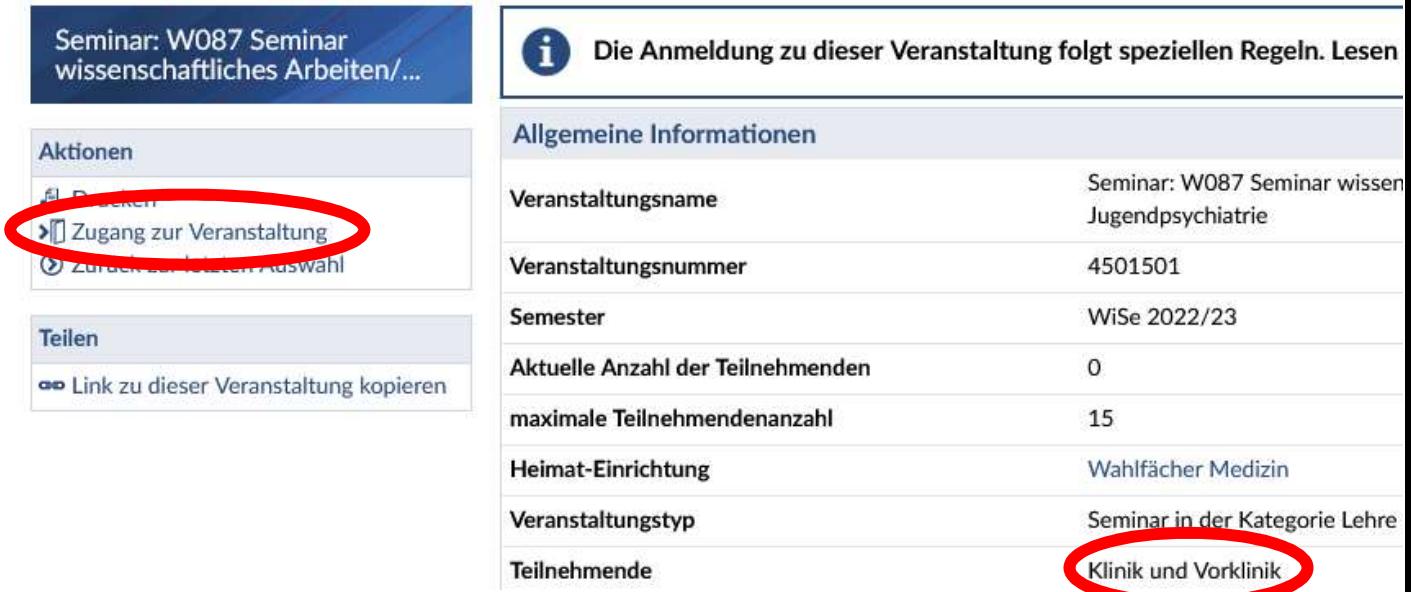

öffnet sich ein weiteres Fenster mit Ihrer Prioritätenliste für die Wahlfachanmeldung

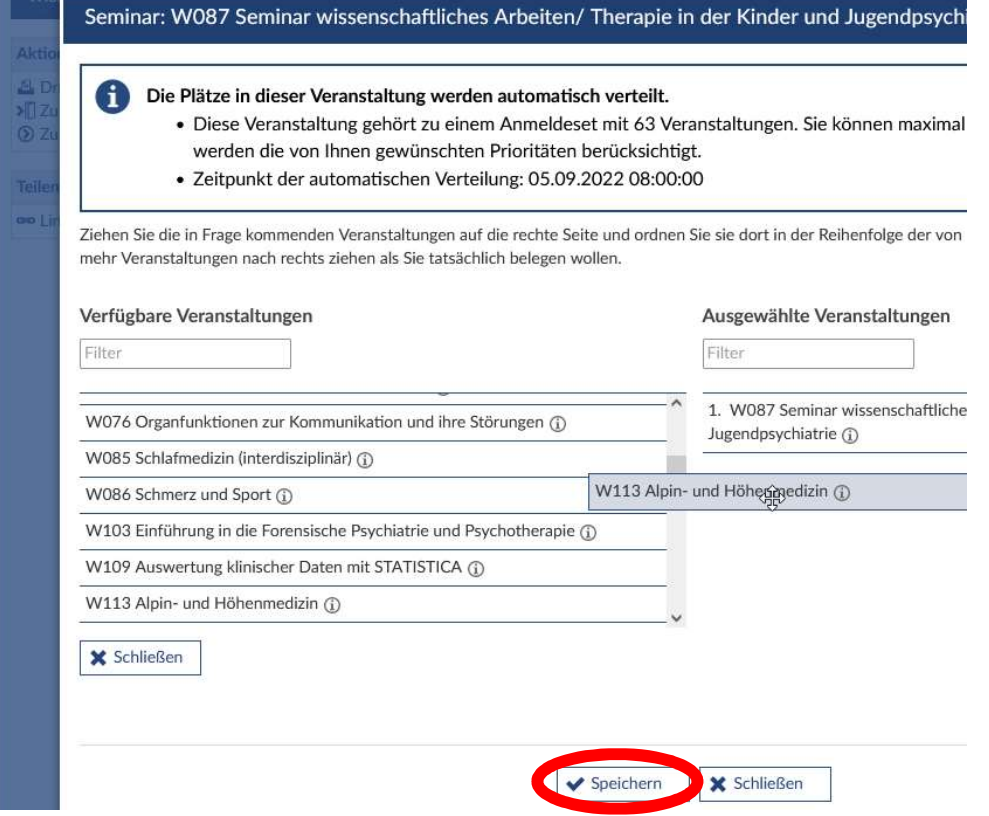

und allen Wahlfächern des Wahlfachkatalogs. In der Prioritätenliste können Sie per Drag and Drop arbeiten. Bitte versuchen Sie es ggf. mehrmals, falls das Hinzufügen eines Wahlfachs zu Ihrer Prioritätenliste nicht gleich funktionieren sollte und vergessen Sie nicht, diese zu speichern. Über den gesamten Anmeldezeitraum haben Sie die Möglichkeit weitere Wahlfächer Ihrer Prioritätenliste hinzuzufügen und ggf. über einen Klick auf das Mülleimersymbol auch Wahlfächer wieder aus Ihrer Prioritätenliste zu entfernen, auch sind Änderungen der Reihenfolge per Drag and Drop möglich.

Dabei können Sie sich im Rahmen der Wahlfachanmeldung zunächst für ein Wahlfach anmelden. Ihre Prioritätenliste kann dabei mit mehreren Wahlfächern gefüllt werden.

Der Zeitpunkt der Anmeldung innerhalb des Anmeldezeitraums ist für die Verteilung nicht relevant.

Am 01.03.2024 werden Sie auf der Grundlage Ihrer Prioritätenliste auf die Wahlfächer verteilt.

Sollte es bei einzelnen Wahlfächern mehr interessierte Studierende als Plätze geben, wird gelost.

Sollten Sie kein Wahlfach erhalten oder Interesse für ein weiteres Wahlfach haben, besteht nach der Verteilung für Sie die Möglichkeit sich direkt über Stud.IP für die Warteliste eines weiteren Wahlfachs anzumelden, wobei die jeweiligen Wahlfachdozierenden in Abhängigkeit von der Belegung des Wahlfachs entscheiden müssen, ob Sie teilnehmen können.

Des Weiteren können Sie sich nach der Verteilung in Stud.IP unter Veranstaltungen über das Türensymbol aus dem zugewiesenen Wahlfach wieder abmelden und ggf. für die Warteliste eines anderen Wahlfachs anmelden.

Achtung: Die Anmeldung ist nur vom 01.02.2024 bis einschließlich 29.02.2024 freigeschaltet!

Für die Scheinerstellung ist es unbedingt notwendig, dass Sie über Zusatzangaben Ihr Geburtsdatum und den Geburtsort eintragen.

Wahlfach Vorklinik: Bei der Belegung eines Wahlfachs im 3. vorklinischen Semesters kann es in Einzelfällen zu Kollisionen mit Pflichtveranstaltungen der Histologie kommen. Es wird empfohlen, das vorklinische Wahlfach im 2. oder 4. vorklinischen Semester zu belegen.

Wahlfach Klinik: Wahlfächer müssen vom 2. bis 5. klinischen Semester absolviert werden. Bitte beachten Sie, dass der Mittwochnachmittag im 1. und 6. klinischen Semester nicht freigehalten wird und somit keine Möglichkeit besteht, in diesen Semestern ein semesterbegleitendes Wahlfach zu absolvieren!!!